### **HANDLEIDING CLICK4FOOD – EETKAART RESTAURANT/REFTER**

De leerlingenkaart gebruiken we om te betalen in het schoolrestaurant/de refter. Aan de kassa wordt dit telkens gescand.

Via de app *Click4food* kun je:

- zien wat je zoon of dochter heeft gegeten en gedronken;
- zien hoeveel geld nog op de kaart staat;
- geld op de eetkaart plaatsen (staat er meteen op).

Geld dat je eventueel al hebt overgeschreven op het rekeningnummer van de eetkaart (zie brief boekenverkoop) wordt automatisch overgezet op de eetkaart. Vanaf nu is het de bedoeling **via de app** bij te storten op de eetkaart. Via de app komt het geld onmiddellijk op de eetkaart. Via een klassieke overschrijving duurt dit enkele dagen.

Als een leerling zijn of haar kaart verliest, moet een nieuwe aangekocht worden in het secretariaat. Het geld dat nog op de kaart stond, wordt automatisch overgezet op de nieuwe.

### **Hoe ga je te werk om de app Click4food te installeren?**

**Indien je al een account bij click4food** hebt en je wil een nieuwe kaart toevoegen: je logt in op je bestaande account, je klikt linksboven op E-MoneySafe -> Account en geeft bij 'klant toevoegen' de 3 gekregen codes toe (zie bericht).

#### **Indien je nog geen account hebt:**

Ga naar de website: <https://click4food.compass-group.be/> of download de app en klik op 'nieuwe account registreren'.

# **VIA DE WEBSITE**

https://click4food.compass-group.be/

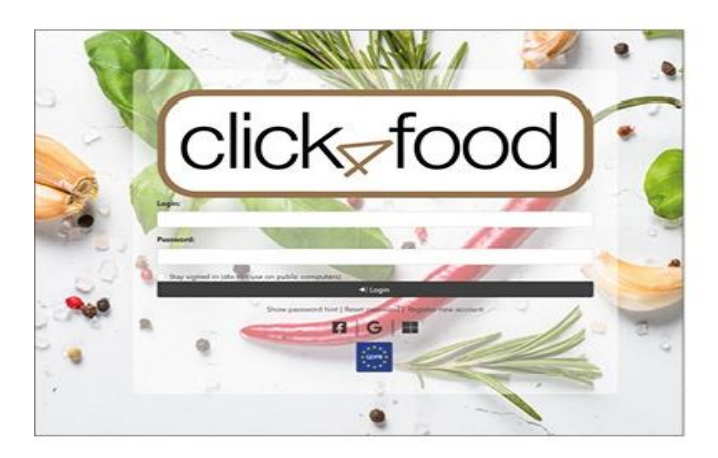

## **VIA DE APP**

Download de Click4Food app:

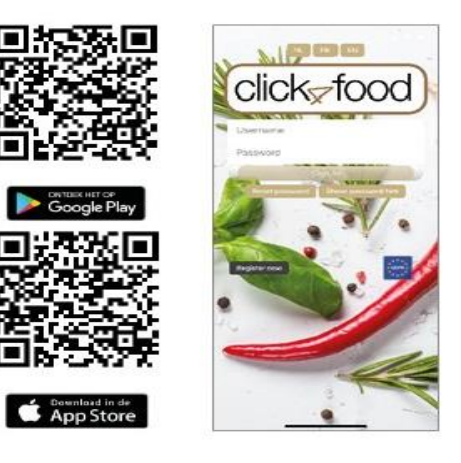

#### **Vul je gegevens aan:**

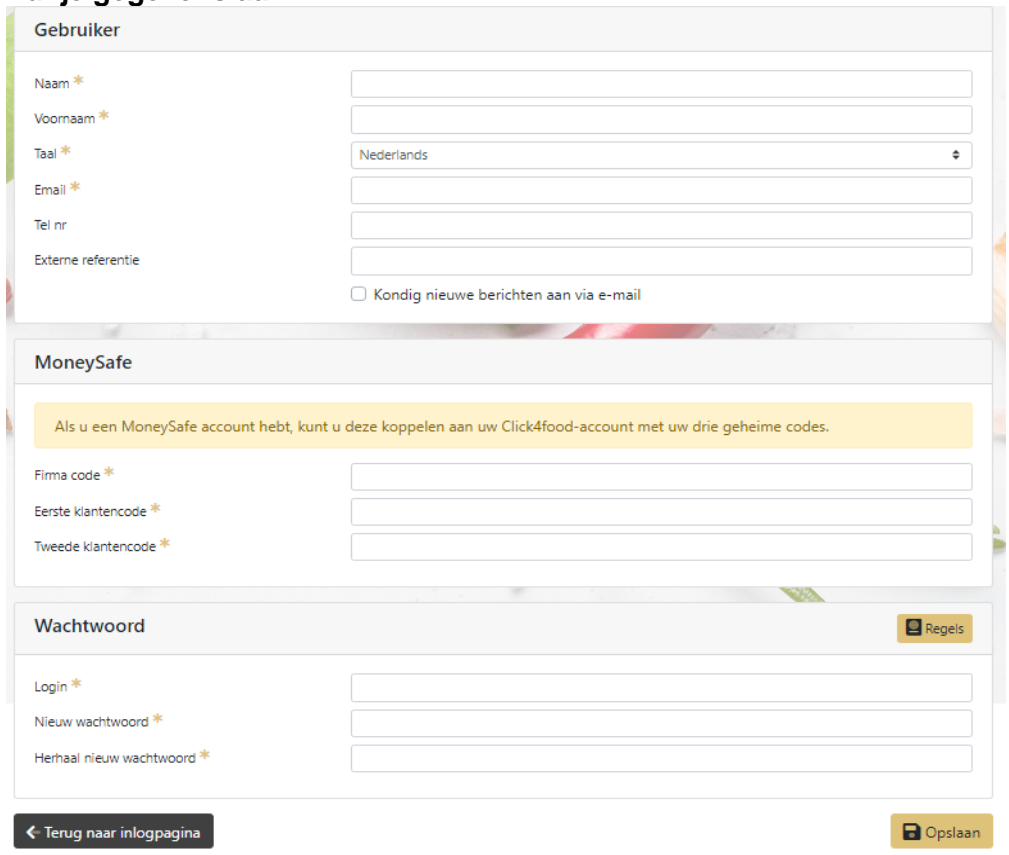

Je hebt 1 firmacode en twee klantencodes nodig:

- *•* Code 1 (firma code): *STMVISO8800*
- *•* Code 2 (klantencode 1): *(persoonlijke cijfercode zie profiel in leerlingvolgsysteem Smartschool)*
- *•* Code 3 (klantencode 2): *(persoonlijke cijfercode zie profiel in leerlingvolgsysteem Smartschool)*

Ga in de Smartschool-app naar Leerlingvolgsysteem en klik op het informatie-icoon (i)

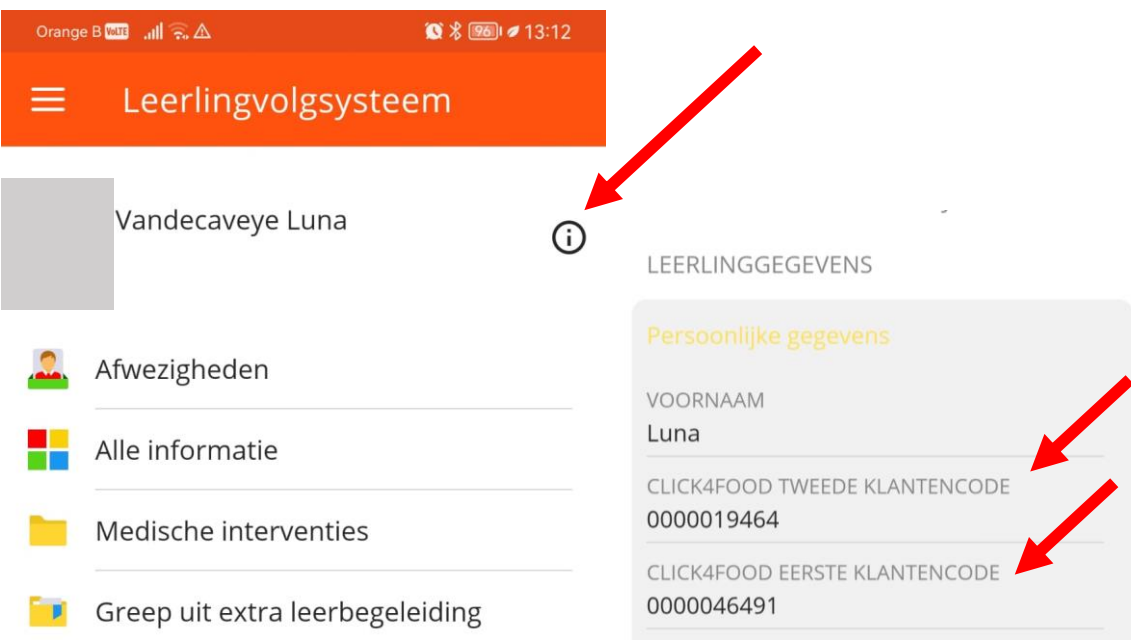

### **Wat kan je raadplegen/doen in de app of op de website?**

Klik linksboven op **eMoneySafe** en dan op *overzicht* of *account*.

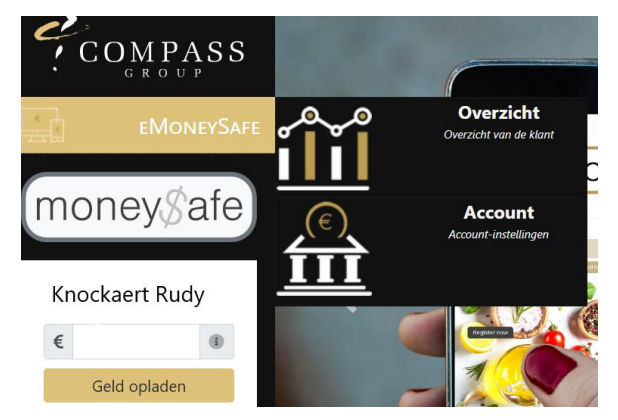

*Overzicht*: raadpleeg het saldo en verbruik

*Account*: voeg kaarten toe van broer of zus, stel een waarschuwingsmail in bij beperkt saldo.

➔ *Geld opladen*: vul het bedrag in en klik op 'geld opladen'. Kies voor Bancontact, Mastercard of VISA voor de betaling.